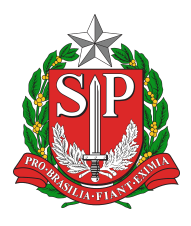

## **GOVERNO DO ESTADO DE SÃO PAULO**

Secretaria da Educação do Estado de São Paulo Coordenadoria de Informação, Tecnologia, Evidência e Matrícula Departamento de Tecnologia de Sistemas **Centro de Instalações e Equipamentos**

## **Configurando o AirPlay**

As TVs LG possuem tecnologia AirPlay, isso permite compartilhar fotos, vídeos e músicas de seu aparelho diretamente para a tela de sua TV LG sem o uso de fios! Também é possível espelhar a tela de seu dispositivo e exibir em sua TV.

1) Pressione em seu controle remoto o botão **A HOME/CASA** Aparecerá a barra de apps, localize e clique no App Painel de controle .

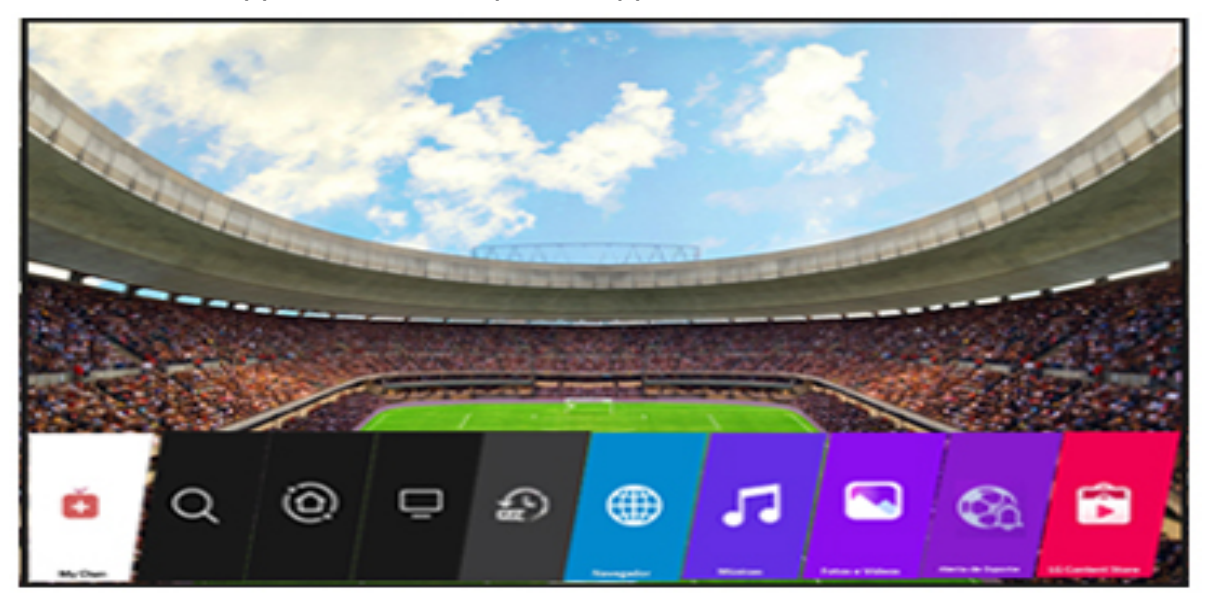

2) Após o clique no App Painel de controle, habilitará a tela indicando o local do recurso AIRPLAY, então clique nele para ser direcionado a interface do AirPlay

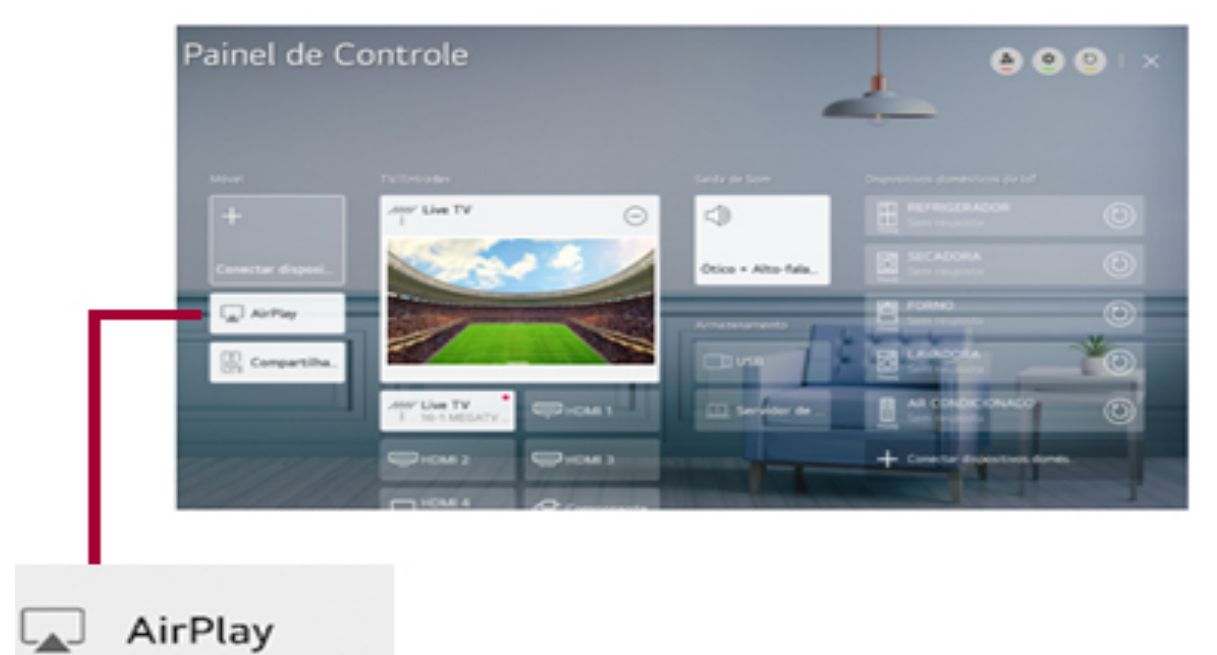

3) Para configurar a senha: Clique em AirPlay depois em Ajustes do AirPlay e HomeKit

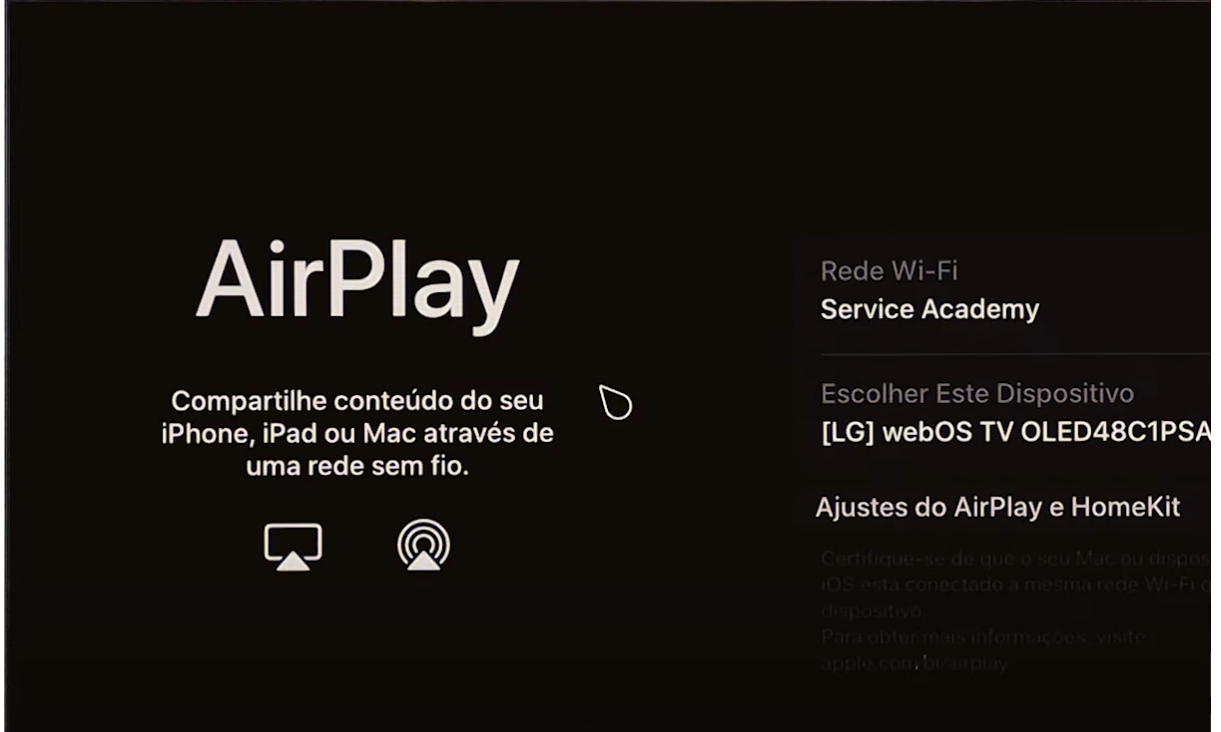

4) Selecione Exigir Código Usar senha e selecione Sempre

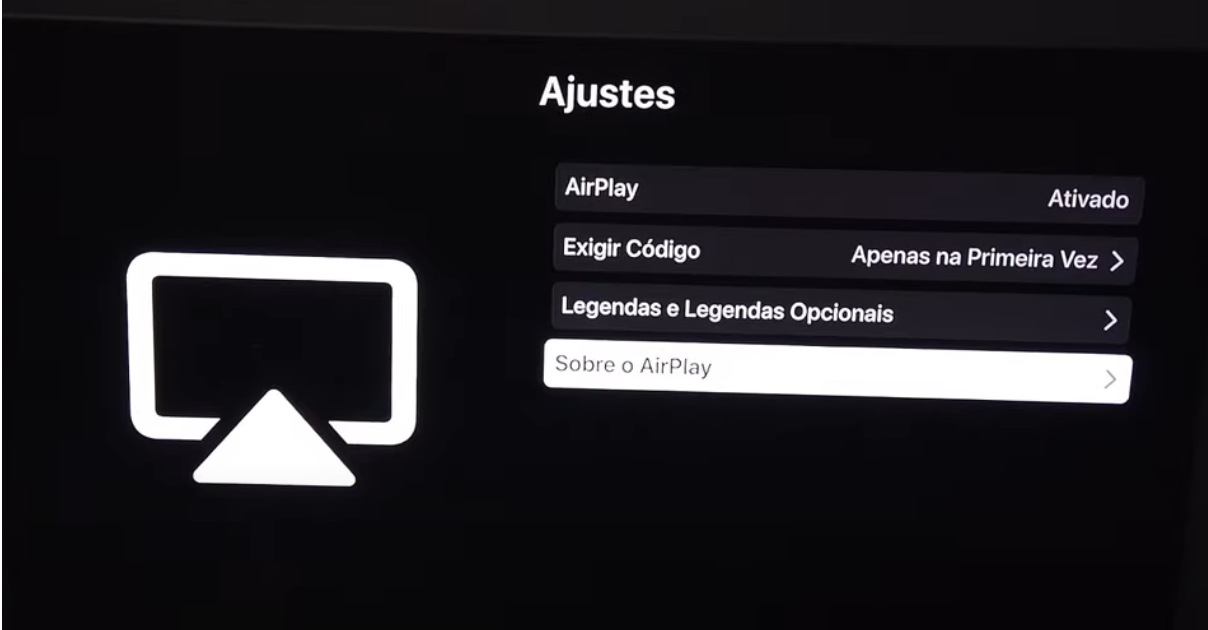

5) Agora com a interface habilitada, certifique-se que seu dispositivo esteja conectado na mesma rede que a TV.

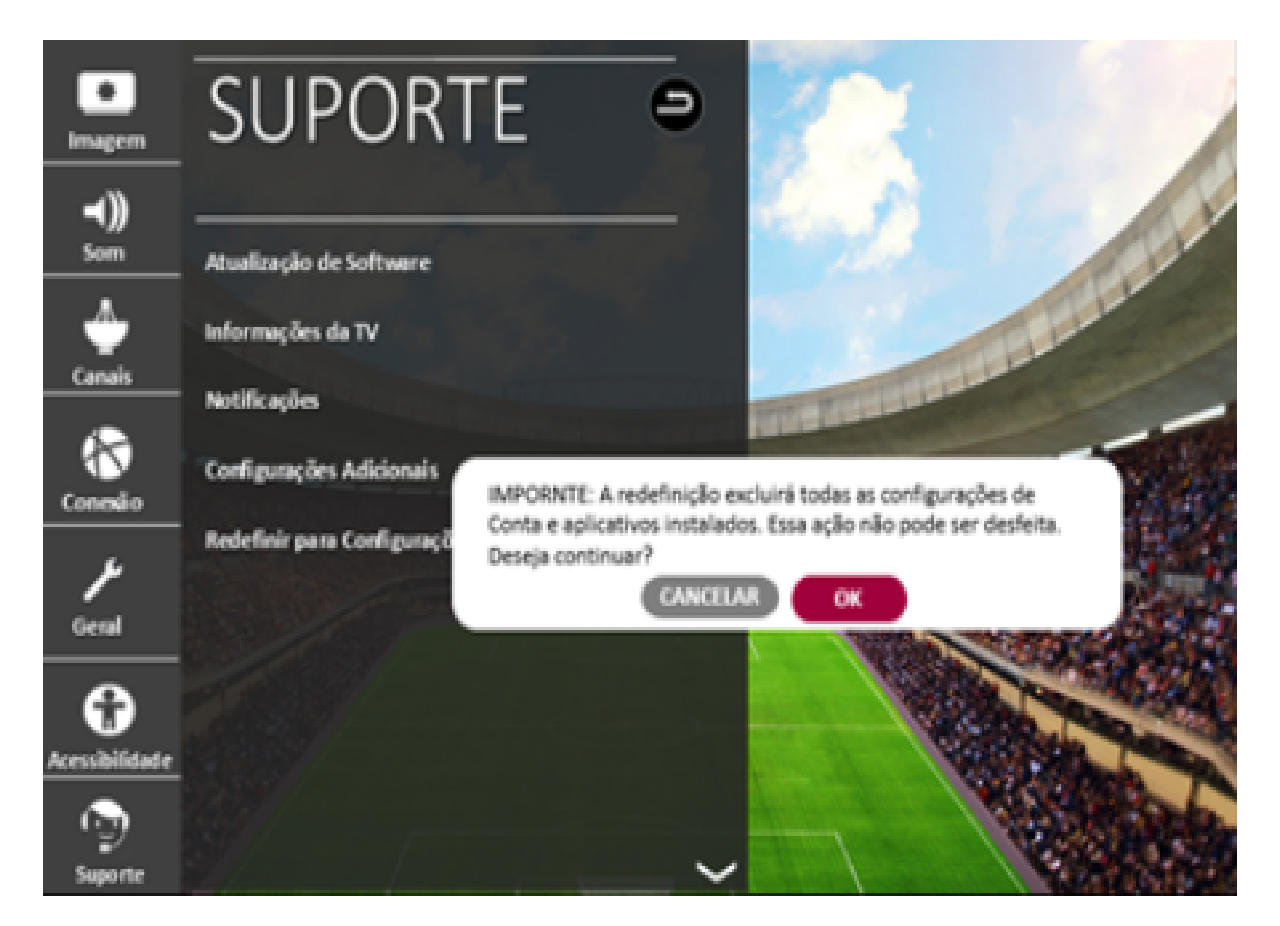